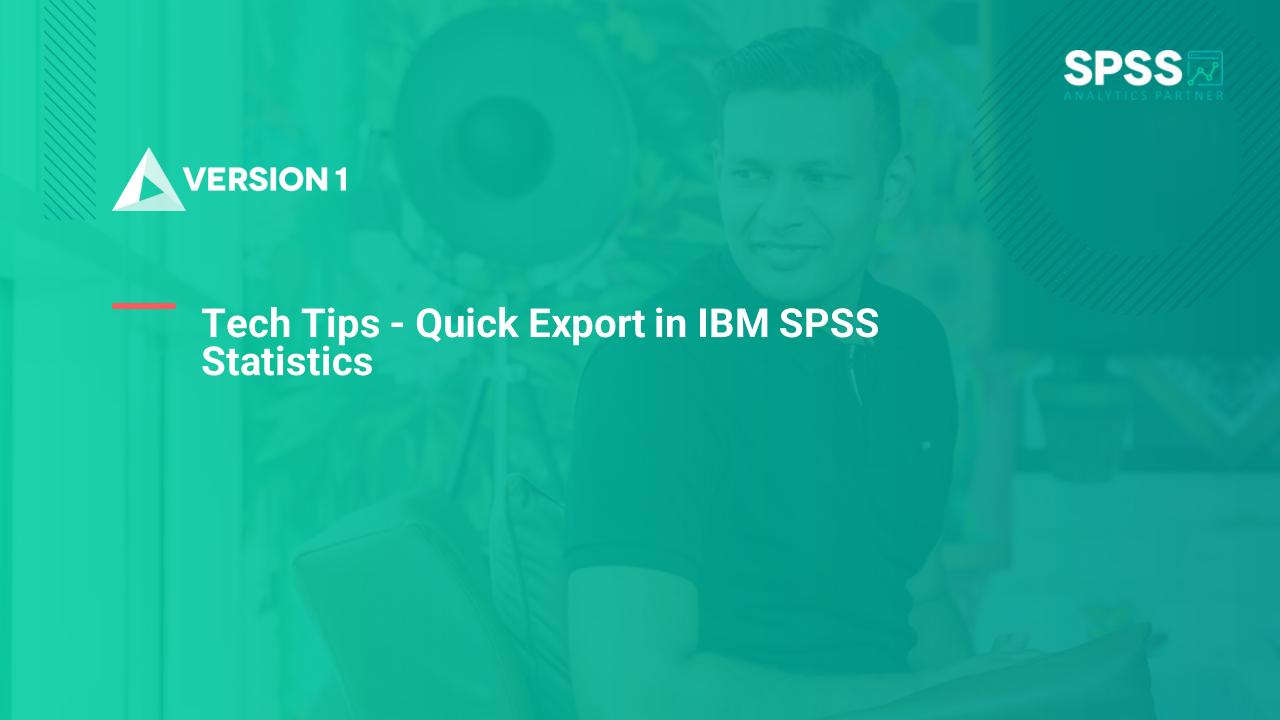

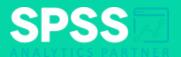

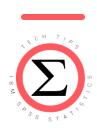

**Tech Tips - Quick Export in IBM SPSS Statistics** 

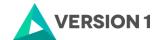

## **Tech Tips - Quick Export**

- Did you know that there is an easy way to export tables and graphs when working in Statistics?
- Users can quickly export output to documents such as Word and pdf. Exporting output is useful when users want to send analysis results to a person or organisation that does not have Statistics.

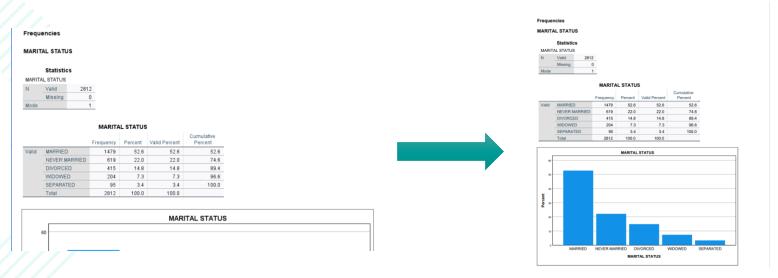

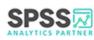

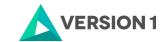

## **Tech Tips - Quick Export**

- In this example, we will send some output as a pdf file. In your output, click on the toplevel Output so that all output is highlighted.
- Right click on the highlighted output and select **Export**. Select export to a pdf and name the document. You will also need to select the location where you want to export the output using the File Name box. Click OK so that your pdf output is created.

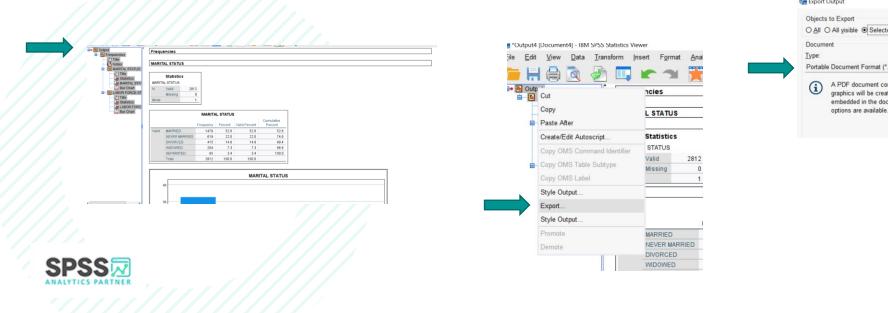

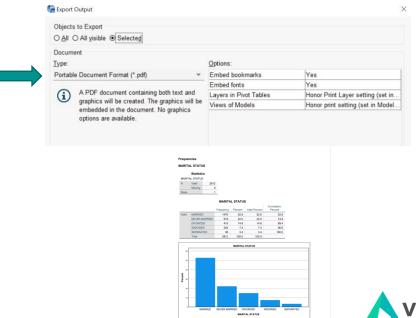

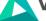

## **SPSS Tech Tips**

For more Tech Tips, go to the Tech Tips section within the Learning Hub.

**Contact us** 

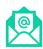

SPSSAdmin@version1.com

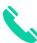

+ 44 (0) 203 859 4790

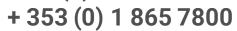

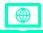

www.spssanalyticspartner.com

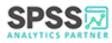

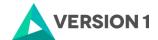

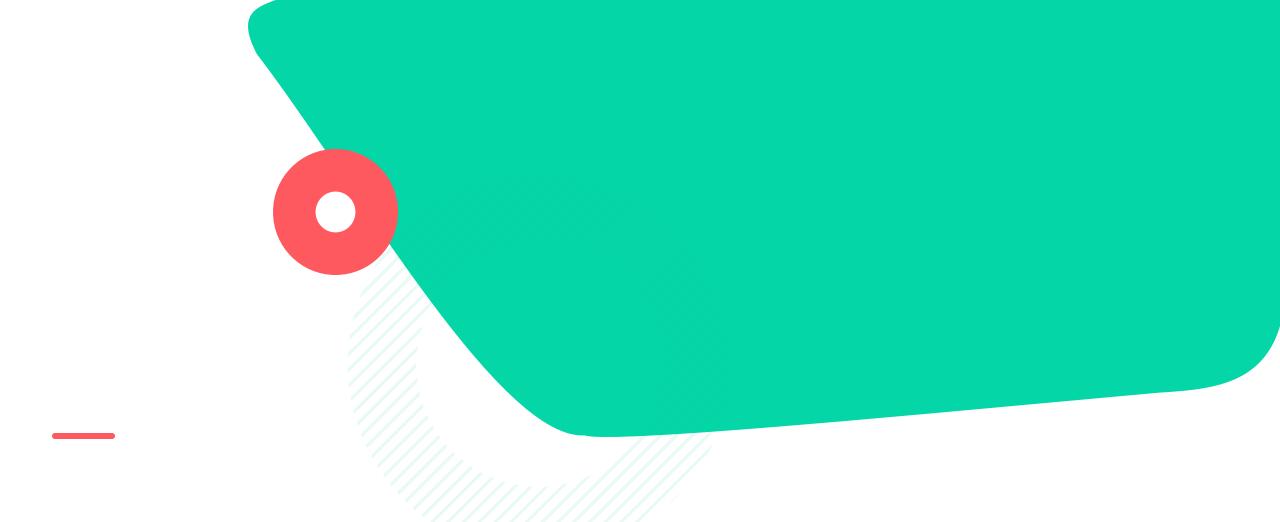

## Thank you.

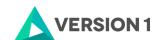